## Hesap Planı Özel Tuşlar

"Hesap Planı" ekranında kullanılan yardımcı tuşlar, ekran üzerinde iken farenin sağ tuşu ile ekrana gelir.

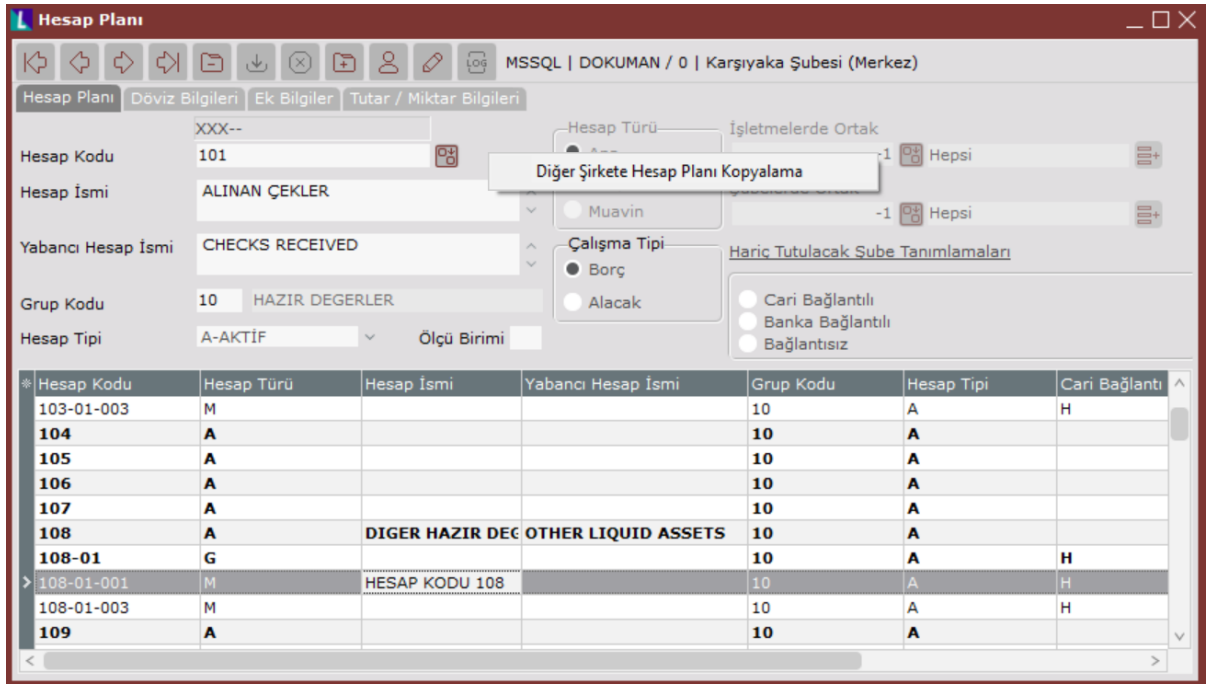

Hesap Planı ekranında kullanılan özel tuşlar ve içerdiği bilgiler şunlardır:

Hesap Planı Ekranı Özel Tuşlar

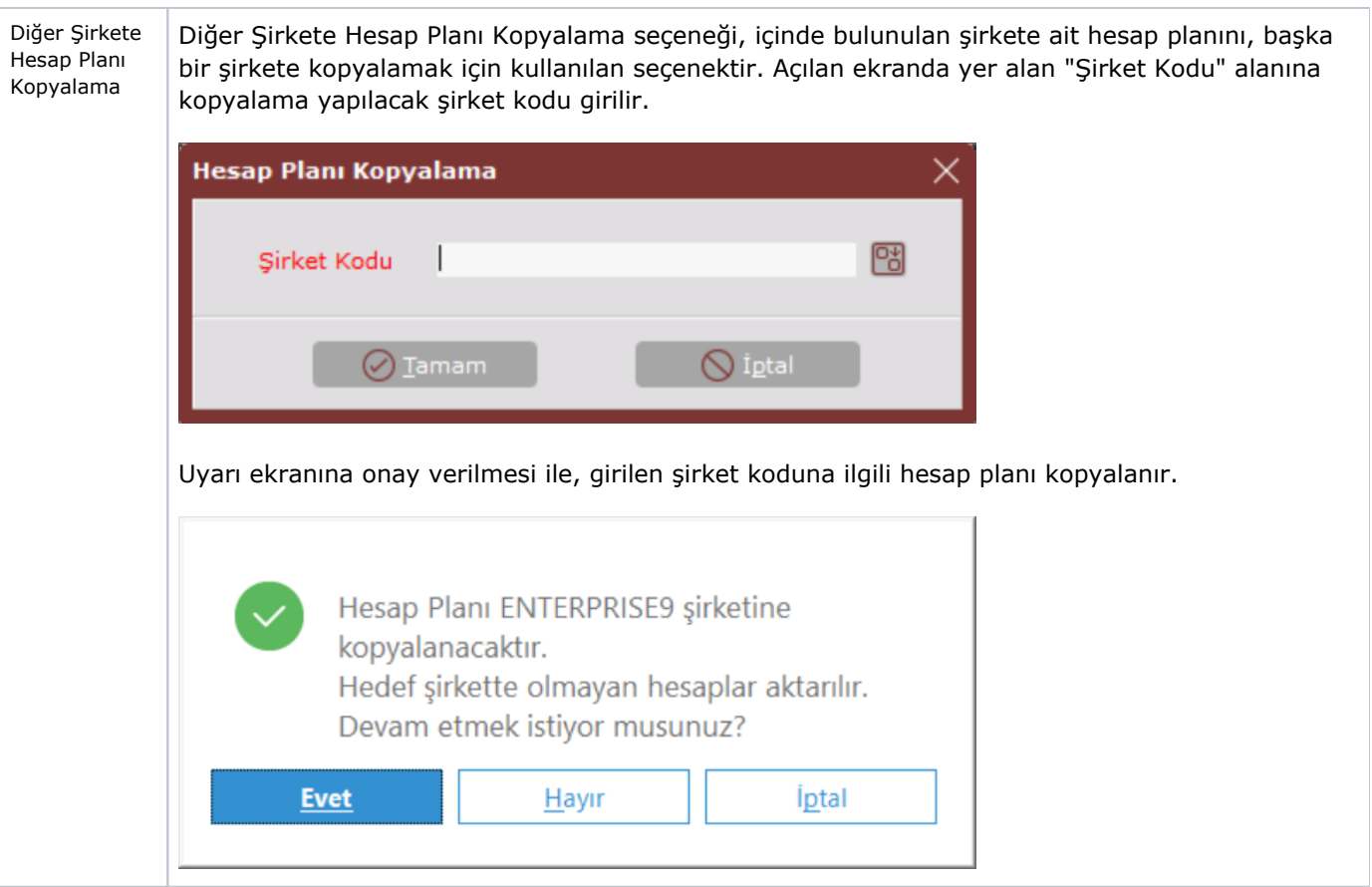